# **UNIVERSIDAD DE SONORA**

## **DIVISION DE INGENIERIA**

**DEPARTAMENTO DE INGENIERIA INDUSTRIAL**

**"SISTEMA AUXILIAR PARQUE VEHICULAR"**

**"REPORTE DE PRACTICAS PROFESIONALES"**

**PRESENTA EL ALUMNO:**

## **ABEL ERNESTO REAL NAVARRETE**

## **INGENIERO EN SISTEMAS DE INFORMACIÓN DIRECTOR: DR. RENE NAVARRO HERNANDEZ**

**HERMOSILLO, SONORA. MARZO 2017**

## **INDICE GENERAL**

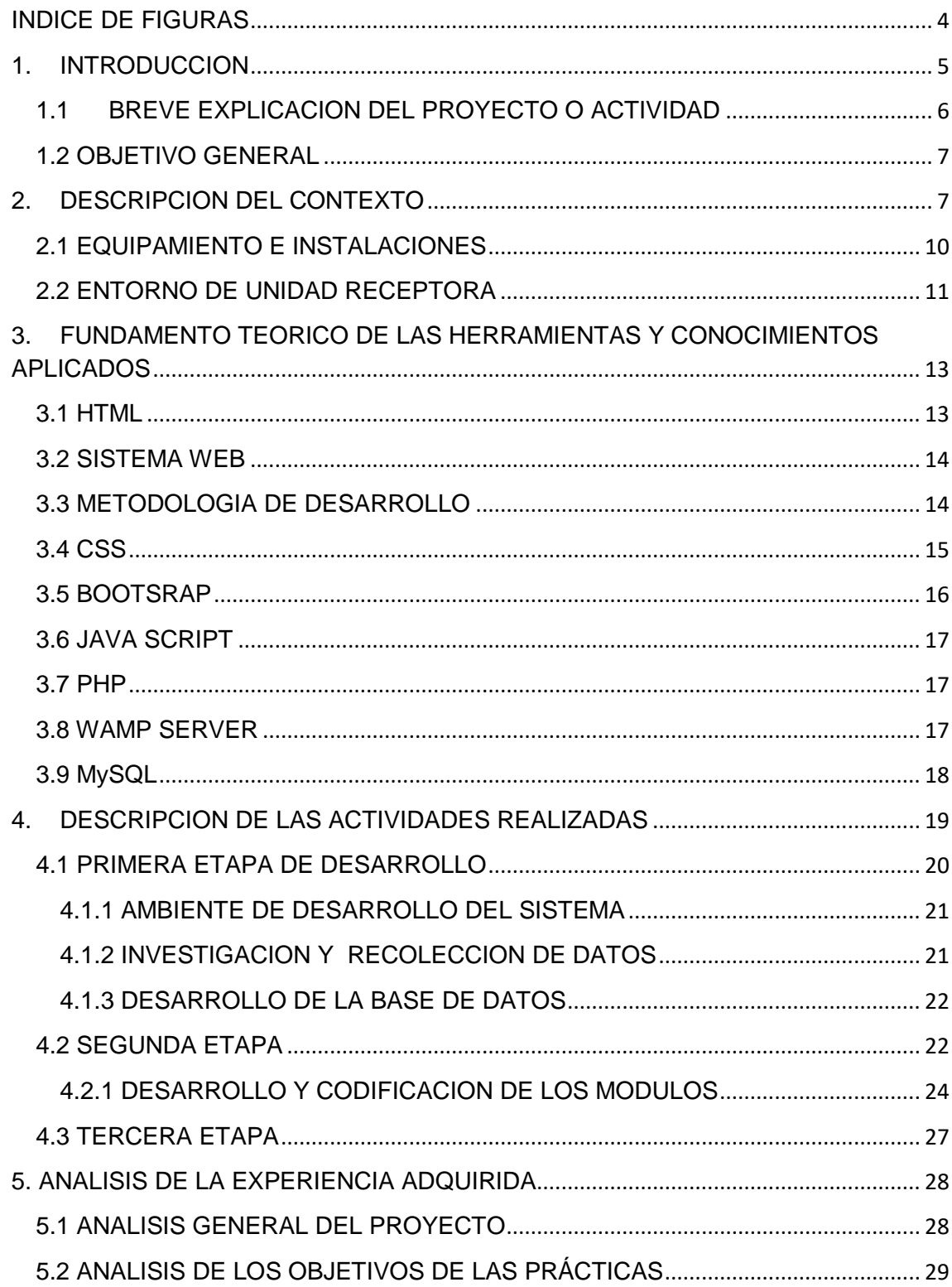

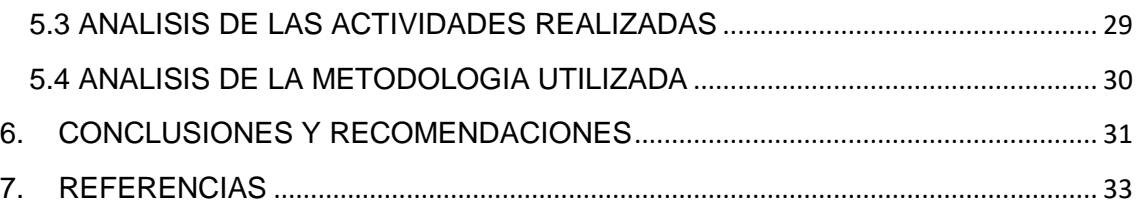

## <span id="page-3-0"></span>**INDICE DE FIGURAS**

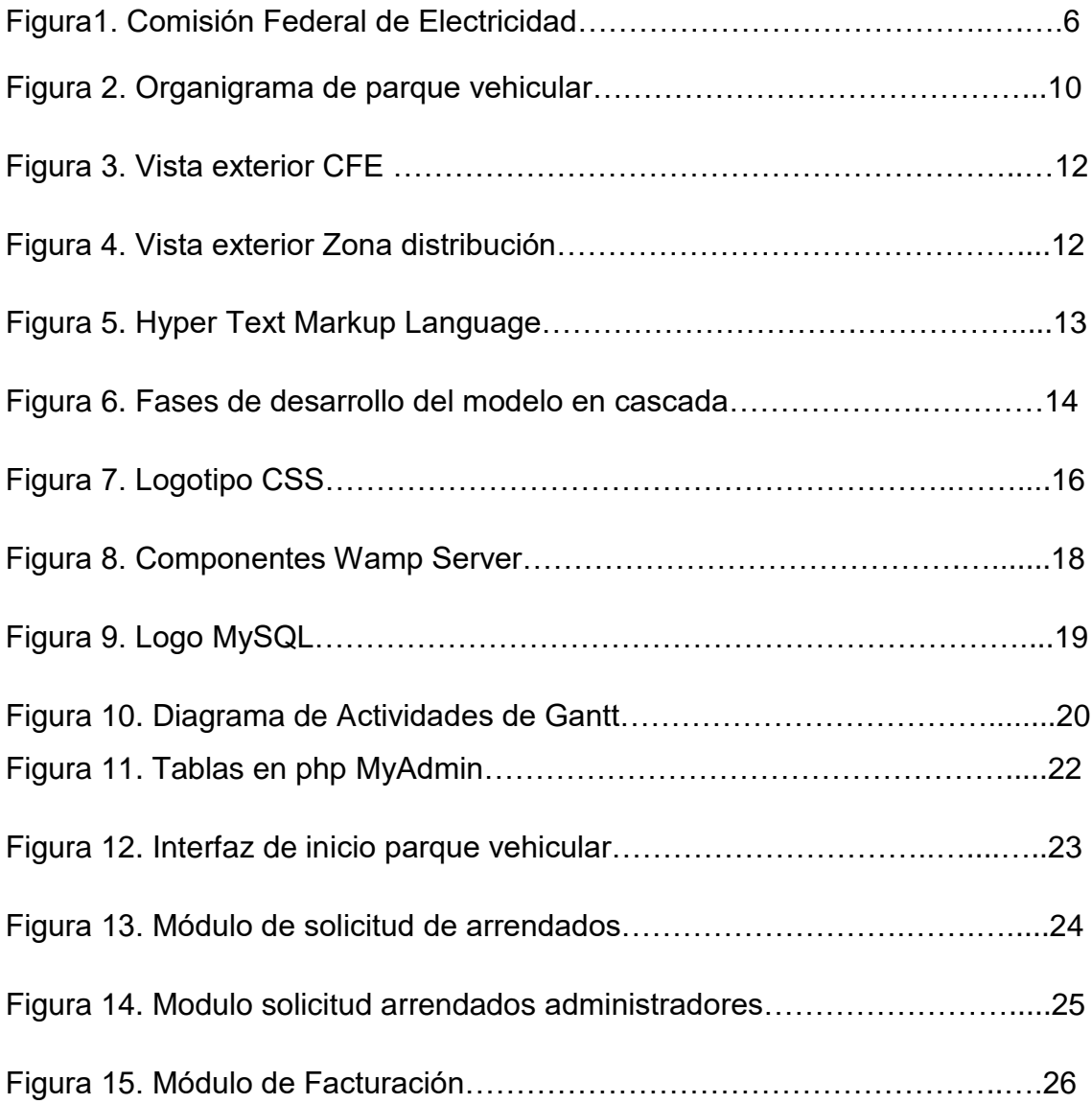

#### <span id="page-4-0"></span>**1. INTRODUCCION**

La Universidad de Sonora pone como requisito para poder ser egresado la realización de le estancia profesional en alguna empresa, con el fin de que el alumno ponga en práctica los conocimientos adquiridos durante todo el tiempo que cursó la carrera, que equivalen a 20 créditos de un total de 400 créditos, en un total de 340 horas en una empresa.

Con la finalidad de que el alumno adquiera experiencia él puede realizar las prácticas profesionales en cualquier empresa del sector privado o público y la empresa acomoda al alumno en un área en el cual pueda desempeñar sus actividades y ayude a resolver problemas que la empresa pudiera tener.

El periodo de desarrolló del proyecto va desde principios del mes de Enero del 2017 hasta finales del mes de Marzo del 2017. En el cual se llevaron a cabo diversas actividades, en muchas actividades se pone en práctica mucho de la teoría adquirida en clase complementado con conocimientos adquirido por cuenta propia que es de gran ayuda para lograr los objetivos planteados, así como la adquisición de experiencia en el campo laboral.

En el presente documento se encuentra todo acerca del desarrollo de proyecto para acreditar las prácticas profesionales.

Con el propósito de cumplir con el reglamento de la Universidad de Sonora estuve buscando varias opciones para poder realizar las prácticas profesionales, con la que finalmente elegí Comisión Federal de Electricidad "Departamento de parque vehicular" Zona de distribución Hermosillo.

En el área de parque vehicular tiene como objetivo principal:

Consolidar la administración del parque vehicular de la entidad.

- Procurar la rentabilidad de la inversión en el parque vehicular mediante la operatividad adecuada.
- Fijar criterios de asignación, uso, mantenimiento y reemplazo del parque vehicular dentro de un marco de responsabilidad, racionalidad y salvaguarda de los vehículos**.**

## <span id="page-5-0"></span>**1.1 BREVE EXPLICACION DEL PROYECTO O ACTIVIDAD**

El inicio de este proyecto nace de la necesidad de la unidad receptora de hacer más eficientes las funciones que realizan diariamente en el área de Parque Vehicular Zona de Distribución Hermosillo, en Comisión Federal de Electricidad (figura 1), Por lo cual aceptaron a estudiantes a realizar sus prácticas profesionales y poder ayudarlos para que adquieran experiencia y seguir ampliando mis conocimientos y al mismo tiempo es de gran ayuda.

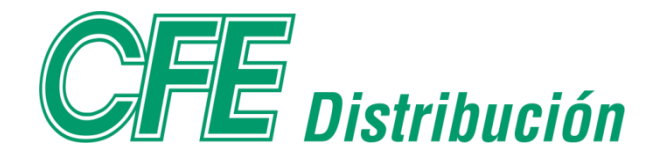

*Figura1. Comisión Federal de Electricidad*

En Comisión Federal de Electricidad requerían de un estudiante con los conocimientos necesarios para sacar adelante el proyecto

- $\blacktriangleright$  HTML
- **JAVA SCRIPT**
- $\triangleright$  CSS
- MYSQL

Ya que para las funciones que realizan diariamente el parque vehicular se ocupan que los empleados se trasladen a las oficinas para imprimir formatos de vehículos, formatos de arrendadoras y verificar el estado en que se encuentran los vehículos, así como los administradores verifique dicha información, con el sistema web "Sistema Auxiliar de parque vehicular" que se realiza, tiene la finalidad de simplificar todas las funciones de manera que el empleado pueda llenar e imprimir los formatos desde la aplicación, el administrador puede verificar y modificar información de dichos formatos y vincularlos al módulo de facturación cuando se realicen trabajos de mantenimiento o reparación de vehículos.

## <span id="page-6-0"></span>**1.2 OBJETIVO GENERAL**

El principal objetivo de realizar mis prácticas Profesionales en Comisión Federal de Electricidad en el área de parque vehicular primero que nada es poner en práctica los conocimientos adquiridos durante el tiempo que dure estudiando en la Universidad de Sonora en la carrera de Ingeniería en sistemas de información y seguir adquiriendo conocimientos nuevos en el campo laboral real, y mejorar los procesos que se manejan dentro de CFE.

#### **Principales Objetivos del proyecto:**

- ▶ Crear sistema web para el mejoramiento de sus procesos
- El administrador pueda insertar , consultar y editar información
- Generación de reportes
- $\blacktriangleright$  Impresión de formatos de solicitud y de arrendados
- ► Creación de módulo de facturación
- Vincular formatos capturados en módulo de facturación

Los puntos antes mencionados son derivados de un análisis y de las necesidades de la encargada del parque vehicular de CFE.

## <span id="page-6-1"></span>**2. DESCRIPCION DEL CONTEXTO**

La Comisión Federal de Electricidad es una empresa del gobierno mexicano que genera, transmite, distribuye y comercializa energía eléctrica para más de 35.6 millones de clientes al mes de marzo, lo que representa a más de 100 millones de habitantes, e incorpora anualmente más de un millón de clientes nuevos.

En la CFE se produce la energía eléctrica utilizando diferentes tecnologías y diferentes fuentes de energético primario. Tiene centrales termoeléctricas, hidroeléctricas, Carbo eléctricas, geo termoeléctricas, Eolo eléctricas y una nucleoeléctrica.

Para conducir la electricidad desde las centrales de generación hasta el domicilio de cada uno de sus clientes, la CFE tiene más de 760 mil kilómetros de líneas de transmisión, y de distribución, sin Zona Centro (Ex LFC).

La dependencia de la Comisión Federal de Electricidad donde se trabajo es la zona de distribución Hermosillo en el área de "Parque Vehicular" y son los responsables de atender en el estado de sonora, las políticas con las que se trabaja son las siguientes:

- Revisar que los vehículos nuevos que se reciban, cumplan con las especificaciones de CFE para su adquisición estipuladas en los contratos, registrándolos en el módulo PV del Sistema MYSAP.
- Verificar que los vehículos oficiales deben contar con número económico
- Verificar que los vehículos oficiales deban cumplir con el manual de Identificación corporativa al momento de su salida del almacén.

#### **Actividades Principales:**

- Control Vehicular deberá realizar revisiones físicas y mecánicas periódicas del estado que guarda el parque vehicular propiedad del CFE, elaborando un programa de mantenimiento preventivo y en su caso correctivo del mismo, el que deberá hacer del conocimiento de los servidores públicos que tengan vehículo asignado.
- Es responsabilidad del usuario dar seguimiento al programa de mantenimiento preventivo que requiera el vehículo asignado como utilitario o como por prestación inherente al puesto.
- Cuando así se requiera, Control Vehicular podrá solicitar los vehículos asignados a los usuarios, a fin de llevar a cabo el programa de mantenimiento del parque vehicular.
- Es responsabilidad del usuario notificar inmediatamente a control vehicular cualquier desperfecto o falla que presente el vehículo asignado, así como mantenerlo en excelentes condiciones de apariencia y funcionamiento, como lo recibió y quedó registrado en el resguardo y la carta responsiva, el suministro de cualquier tipo de aditamento, accesorio adicional, modificación o mejora, será a costa del servidor público que tiene asignado el automotor, quien, en su caso, solicitará a la Secretaría Administrativa la autorización por escrito para poder efectuarlo.
- Control Vehicular vigilará y dará cumplimiento al programa de empacamiento y verificación de emisión de gases del parque vehicular en los tiempos que establezcan las autoridades correspondientes.
- El responsable de administración del Parque Vehicular deberá asesorar, supervisar y vigilar que las áreas usuarias del equipo de transporte.
- Revisar el buen uso del parque vehicular, utilizándolo racionalmente y conservándolo permanentemente activo.
- ▶ Controlar, gestionar y analizar consumos de combustible.
- Controlar y elaborar contratos de servicios para el parque vehicular
- Elaboración de programa anual de mantenimientos preventivos a vehículos.
- Control y monitoreo de Gastos de operación del parque vehicular.

En el organigrama (figura 2) se encuentran los puestos de los administrativos que se encargan del departamento de parque vehicular.

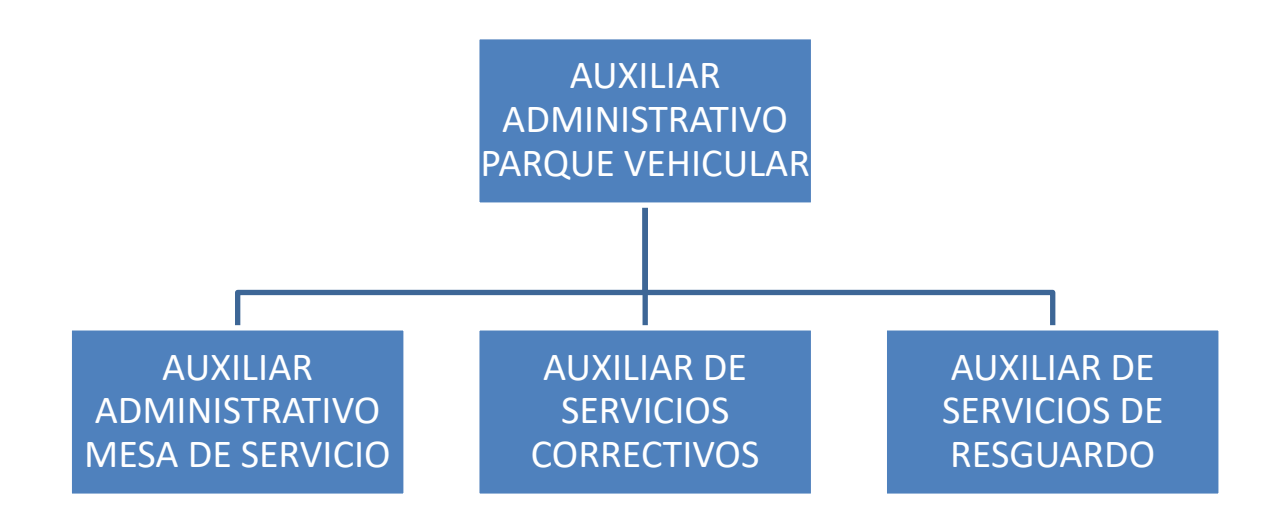

*Figura 2. Organigrama de parque vehicular*

## <span id="page-9-0"></span>**2.1 EQUIPAMIENTO E INSTALACIONES**

El departamento de Parque Vehicular de la Comisión Federal de Electricidad, zona de distribución Hermosillo cuenta en su interior con un recibidor donde se ubica a la encargada de dar el pase con los administrativos, mas adentro se encuentran dos oficinas donde en una de ellas se encuentra la encargada de parque vehicular la Ingeniera Gabriela Languré Ruiz y tres escritorios que utilizan los empleados de entrada por salida y se acondiciona uno para los practicantes y dos escritorios más para dos auxiliares administrativos, a un costado cuentan con una sala de junta que solo es utilizada en ocasiones especiales.

En cuanto a equipamiento cuentan con siete computadoras de escritorio que tienen acceso a intranet solo en sus instalaciones que son utilizadas por los empleados, tres computadoras laptop y una multifuncional a la cual están conectadas todas las computadoras que en esa área comprende.

#### <span id="page-10-0"></span>**2.2 ENTORNO DE UNIDAD RECEPTORA**

El entorno donde se ubica Comisión Federal de Electricidad Zona de distribución Hermosillo (figura 3) es en la colonia las Quintas en una zona donde se encuentran diversas empresas grandes que están destinadas para cualquier tipo de negocio ya que se encuentran a una distancia requerida de casas habitacionales como lo es la Secretaria de Educación y Cultura, el Instituto Nacional Electoral , entre otros, las instalaciones consta de un buen tamaño para el tipo d empresa que es , cuenta con baños , oficinas y áreas comunes y áreas deportivas , la dependencia se encuentra en Quinta Mayor Y Calle E S/N, Fraccionamiento las Quintas Hermosillo, Sonora .

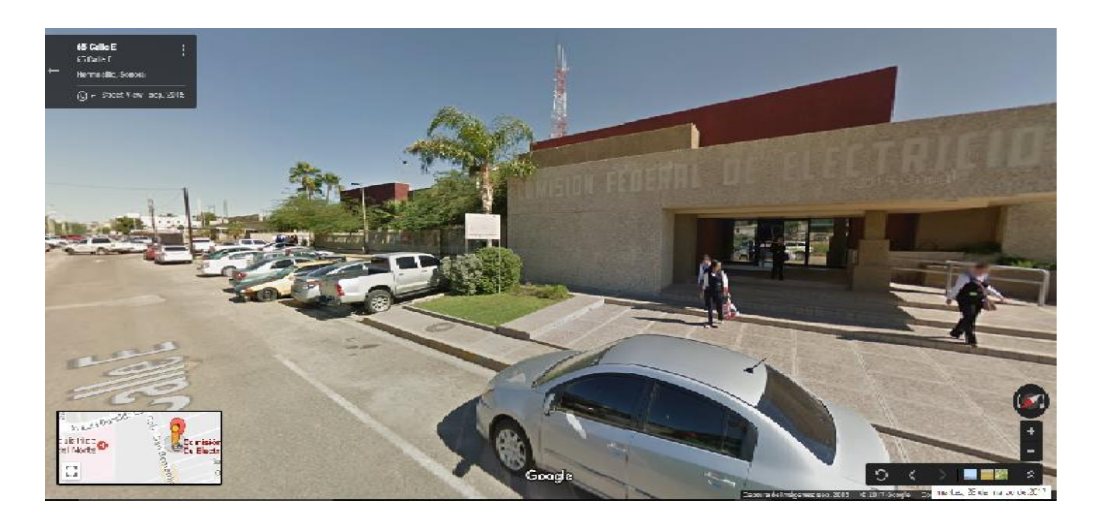

*Figura 3. Vista exterior CFE*

En las instalaciones se encuentran el área de almacén, oficinas de administración, parque vehicular, y servicios generales, en la entrada se tiene control de entrada de personal y de vehículos (figura 4), cuentan con lectores de huella digital para tener control de los empleados y para la salida se requiere de una credencial que tiene que ser pasada por un lector de tarjetas.

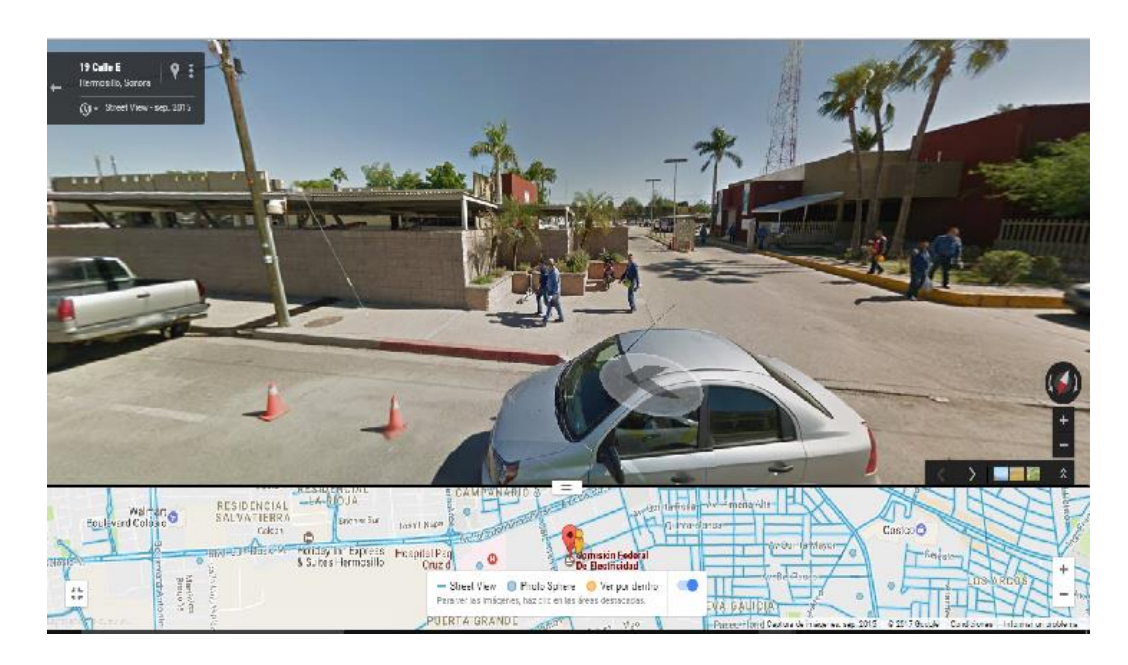

*Figura 4. Vista exterior Zona distribución*

## <span id="page-12-0"></span>**3. FUNDAMENTO TEORICO DE LAS HERRAMIENTAS Y CONOCIMIENTOS APLICADOS**

En este apartado se encontrara la información necesaria acerca de las herramientas y metodologías y tecnologías requeridas para el correcto desarrollo del sistema web "Sistema auxiliar de parque vehicular "que se realizó para la unidad receptora.

## <span id="page-12-1"></span>**3.1 HTML**

Es el lenguaje de programación más utilizado para el desarrollo de aplicaciones web, el lenguaje HTML (HyperText Markup Lenguaje) se basa en el metalenguaje [SGML](http://www.hipertexto.info/documentos/sgml.htm) (Standard Generalized Markup Language) y es el formato de los documentos de la [World Wide Web.](http://www.hipertexto.info/documentos/html.htm)

El [World Wide Web Consortium](http://www.w3.org/) (W3C) es la organización que desarrolla los estándares para normalizar el desarrollo y la expansión de la Web y la que publica las especificaciones relativas al lenguaje HTML (figura 5).

HTML fue concebido como un lenguaje para el intercambio de documentos científicos y técnicos adaptado para su uso por no especialistas en tratamiento de documentos. HTML resolvió el problema de la complejidad de [SGML](http://www.hipertexto.info/documentos/sgml.htm) sirviéndose de un reducido conjunto de etiquetas estructurales y semánticas apropiadas para la realización de documentos relativamente simples.

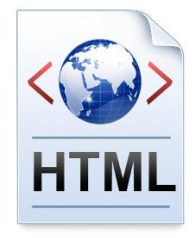

*Figura 5. Siglas de Hyper Text Markup Language*

#### <span id="page-13-0"></span>**3.2 SISTEMA WEB**

Un sistema web es cualquier aplicación en la que se puede acceder a través de un navegador web (Chrome, Explorer, Mozilla, etc.) teniendo acceso a una red de internet o intranet.

#### <span id="page-13-1"></span>**3.3 METODOLOGIA DE DESARROLLO**

La metodología que se eligió para el desarrollo fue la de CASCADA o modelo clásico (figura 6), porque es una metodología que en mi punto de vista es el más fácil ya que va siguiendo las etapas consecutivamente y que consisten en el análisis de requerimientos, el diseño, la implementación la integración y las pruebas de sistema, y va siguiendo una fase tras otra.

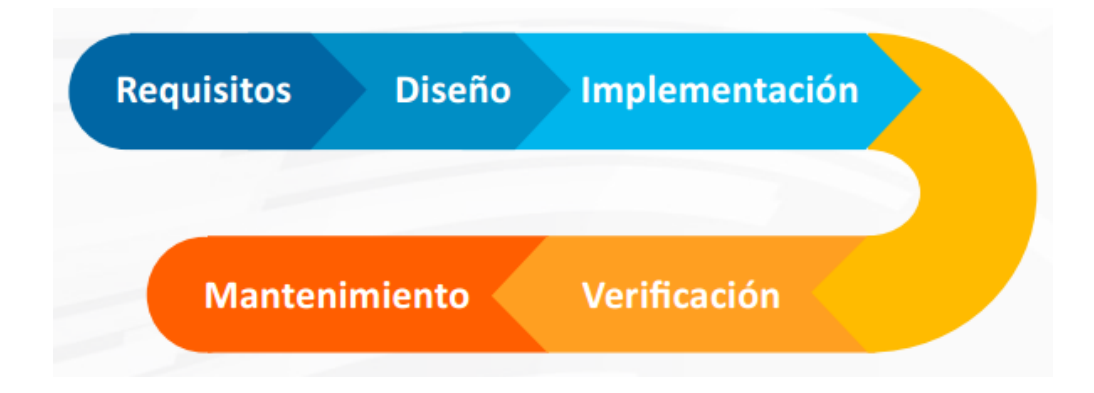

*Figura 6. Fases de desarrollo del modelo en cascada*

**Análisis de requisitos:** En esta fase se analizan las necesidades de los usuarios finales del software para determinar qué objetivos debe cubrir. De esta fase surge una memoria llamada [SRD](https://www.ecured.cu/index.php?title=SRD&action=edit&redlink=1) (documento de especificación de requisitos), que contiene la especificación completa de lo que debe hacer el sistema sin entrar en detalles internos.

- **Diseño:** Se descompone y organiza el sistema en elementos que puedan elaborarse por separado, aprovechando las ventajas del desarrollo en equipo. Como resultado surge el [SDD](https://www.ecured.cu/index.php?title=SDD&action=edit&redlink=1) (Documento de Diseño del Software), que contiene la descripción de la estructura relacional global del sistema y la especificación de lo que debe hacer cada una de sus partes, así como la manera en que se combinan unas con otras.
- **Codificación:** el diseño debe traducirse en una forma legible para la máquina. Si el diseño se realiza de una manera detallada, la codificación puede realizarse mecánicamente.
- **Prueba:** una vez que se ha generado el código comienza la prueba del programa. La prueba se centra en la lógica interna del software y en las funciones externas, realizando pruebas que aseguren que la entrada definida produce los resultados que realmente se requieren.
- **Mantenimiento:** el software sufrirá cambios después de que se entrega al cliente. Los cambios ocurrirán debidos a que se haya encontrado errores, a que el software deba adaptarse a cambios del entorno externo (sistema operativo o dispositivos periféricos) o que el cliente requiera ampliaciones funcionales y de rendimiento.

#### <span id="page-14-0"></span>**3.4 CSS**

Las Hojas de Estilo en Cascada (Cascading Style Sheets), es un mecanismo simple que describe cómo se va a mostrar un documento en la pantalla, o cómo se va a imprimir, o incluso cómo va a ser pronunciada la información presente en ese documento a través de un dispositivo de lectura (figura 7). Esta forma de descripción de ofrecer a los desarrolladores el control total sobre estilo y formato de sus documentos.

CSS se utiliza para dar estilo a documentos [HTML](http://w3.org/MarkUp/) y [XML,](http://w3.org/XML/) separando el contenido de la presentación. Los Estilos definen la forma de mostrar los elementos HTML y XML. CSS permite a los desarrolladores Web controlar el estilo y el formato de múltiples páginas Web al mismo tiempo. Cualquier cambio en el estilo marcado para un elemento en la CSS afectará a todas las páginas vinculadas a esa CSS en las que aparezca ese elemento.

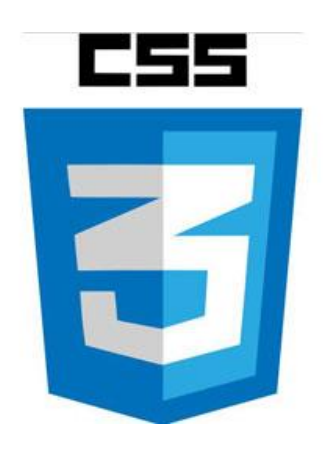

*Figura 7. Logotipo CSS*

## <span id="page-15-0"></span>**3.5 BOOTSRAP**

Bootstrap fue desarrollado por Mark Otto y Jacob Thornton en Twitter, y lanzado como un producto de código abierto en agosto de 2011 en GitHub.

- Bootstrap es un marco frontal de extremo libre para el desarrollo web más rápido y más fácil.
- incluye plantillas de diseño basadas en HTML y CSS para tipografía, formas, botones, tablas de navegación, modales, carruseles de imágenes y muchas otras, así como complementos opcionales de JavaScript.

También da la posibilidad de crear fácilmente diseños que responden

#### <span id="page-16-0"></span>**3.6 JAVA SCRIPT**

JavaScript es un lenguaje ligero e interpretado, orientado a objetos con [funciones](https://en.wikipedia.org/wiki/First-class_functions) de primera clase, más conocido como el lenguaje de script para páginas web, pero también usado en muchos [entornos](http://en.wikipedia.org/wiki/JavaScript#Uses_outside_web_pages) sin [navegador,](http://en.wikipedia.org/wiki/JavaScript#Uses_outside_web_pages) Es un lenguaje script multi-paradigma, [basado](https://en.wikipedia.org/wiki/Prototype-based) en [prototipos,](https://en.wikipedia.org/wiki/Prototype-based) dinámico, soporta estilos de programación funcional, orientada a objetos e imperativa.

#### <span id="page-16-1"></span>**3.7 PHP**

PHP (Hypertext Preprocessor) es un lenguaje de código abierto muy popular especialmente adecuado para el desarrollo web y que puede ser incrustado en HTML.

En lugar de usar muchos comandos para mostrar HTML, el código de PHP está encerrado entre las [etiquetas especiales de comienzo y](http://php.net/manual/es/language.basic-syntax.phpmode.php)  final [<?php](http://php.net/manual/es/language.basic-syntax.phpmode.php) y ?> que permiten entrar y salir del "modo PHP".

Lo que distingue a PHP de algo del lado del cliente como JavaScript es que el código es ejecutado en el servidor, generando HTML y enviándolo al cliente.

#### <span id="page-16-2"></span>**3.8 WAMP SERVER**

WAMP en un entorno de desarrollo web usado generalmente para plataformas Windows en el que se podrán crear aplicaciones web que en el incluye MySQL, PHP, Apache, php MyAdmin como administrador de bases de datos (figura 8).

Wamp Server ofrece a los desarrolladores herramientas necesarias para realizar aplicaciones web de manera local, con un sistema operativo (Windows), un manejador de base de datos (MySQL), un software de programación script web PHP.

Se caracteriza por que puede ser usado de forma libre es decir no debemos de contar con alguna licencia el cual nos permita el uso de la misma, ya que pertenece a la corriente de "open source".

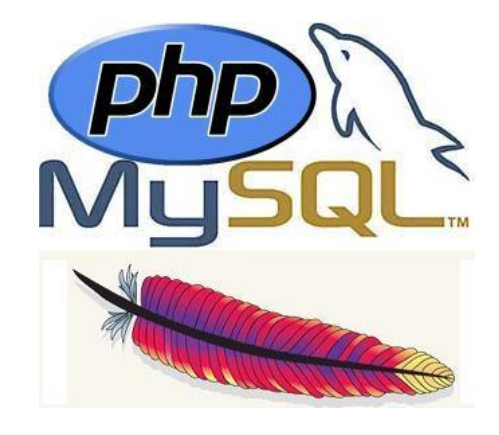

*Figura 8. Componentes Wamp Server*

#### <span id="page-17-0"></span>**3.9 MySQL**

MySQL (figura 9) es un sistema de gestión de base de datos relacional de código abierto, basado en lenguaje de consulta estructurado (SQL).

[MySQL se ejecuta en prácticamente todas las plataformas, incluyendo](http://searchdatacenter.techtarget.com/es/tutoriales/Normalizacion-de-bases-de-datos-en-MySQL-Cuatro-pasos-faciles-y-rapidos)  [Linux, UNIX y Windows.](http://searchdatacenter.techtarget.com/es/tutoriales/Normalizacion-de-bases-de-datos-en-MySQL-Cuatro-pasos-faciles-y-rapidos) A pesar de que se puede utilizar en una amplia gama de aplicaciones, MySQL se asocia más con las aplicaciones basadas en la web y la publicación en línea y es un componente importante de una pila empresarial de código abierto llamado LAMP.

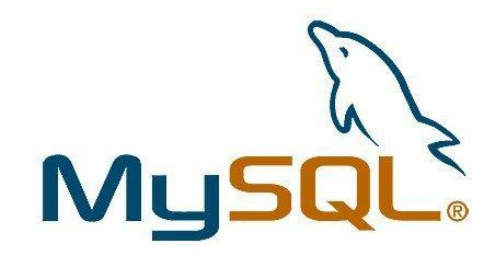

*Figura 9. Logo MySQL*

## <span id="page-18-0"></span>**4. DESCRIPCION DE LAS ACTIVIDADES REALIZADAS**

Después de investigar donde realizar las prácticas profesionales y esperar a que Comisión Federal de electricidad aceptara que las realizara en su dependencia en la Zona de distribución Hermosillo se pasó a la entrevista con la encargada del área donde empezaría mis prácticas "Parque Vehicular" me empezó a platicar un poco d lo que requería y después mando un correo con lo que realmente debería de contener el proyecto, después de comprender de lo que requería se le empezó a plantear ideas y dar una solución a lo que la encargada necesitaba .

Una vez que quedo claro lo que necesitaba y quedo todo claro pase a asignarle un nombre al proyecto por lo cual opte por el siguiente "Sistema Auxiliar Parque vehicular", después se pasó a la elaboración de un diagrama para poner en orden y estar de acuerdo con la unidad receptora en cuanto en los tiempos en los que podría ir a trabajar en el proyecto.

El periodo de tiempo que duro el proyecto fue desde los principios del mes de Enero del 2017 y concluyo a finales del mes de Marzo 2017, acudiendo a la unidad receptora los días de Lunes a Viernes en una cantidad de ocho horas diarias, es lo que se acordó con la unidad receptora ya que no contaba con algún otro endiente con la escuela y tenía total disponibilidad para dedicarle al proyecto.

El proyecto comprende en tres etapas de desarrollo, en las cuales se les asigno un tiempo adecuado para su desarrollo y en el cual se explica en el diagrama de Gantt **(figura 10.)**

|                                  | 2017         |              |             |                |                |                |              |              |              |  |
|----------------------------------|--------------|--------------|-------------|----------------|----------------|----------------|--------------|--------------|--------------|--|
| <b>Mes</b><br><b>Semana</b>      | <b>Enero</b> | <b>Enero</b> | E-<br>F     | <b>Febrero</b> | <b>Febrero</b> | <b>Febrero</b> | F-<br>M      | <b>Marzo</b> | <b>Marzo</b> |  |
|                                  | $11 - 20$    | $23 - 27$    | $30-$<br>03 | $06-10$        | $13 - 17$      | $20 - 24$      | $27 -$<br>03 | $06-10$      | $13 - 17$    |  |
| <b>Actividades</b>               |              |              |             |                |                |                |              |              |              |  |
| 01.-Descripción                  |              |              |             |                |                |                |              |              |              |  |
| del problema,                    |              |              |             |                |                |                |              |              |              |  |
| Análisis y                       |              |              |             |                |                |                |              |              |              |  |
| recabar                          |              |              |             |                |                |                |              |              |              |  |
| información.                     |              |              |             |                |                |                |              |              |              |  |
| 02.-Planeacion                   |              |              |             |                |                |                |              |              |              |  |
| y desarrollo.                    |              |              |             |                |                |                |              |              |              |  |
| (desarrollar BD                  |              |              |             |                |                |                |              |              |              |  |
| e interfaz)                      |              |              |             |                |                |                |              |              |              |  |
| 03.                              |              |              |             |                |                |                |              |              |              |  |
| Codificación y<br>desarrollo del |              |              |             |                |                |                |              |              |              |  |
| sistema web.                     |              |              |             |                |                |                |              |              |              |  |
| 04.-Pruebas del                  |              |              |             |                |                |                |              |              |              |  |
| sistema web e                    |              |              |             |                |                |                |              |              |              |  |
| Implementación                   |              |              |             |                |                |                |              |              |              |  |
| en la empresa.                   |              |              |             |                |                |                |              |              |              |  |
| <b>Total de horas</b>            | 64           | 40           | 40          | 40             | 40             | 40             | 40           | 40           | 40           |  |

*Figura 10. Diagrama de Actividades de Gantt*

En el diagrama se puede apreciar los días y horas de cómo se trabajara en el proyecto, y que abarca todas las etapas en las que se trabajara.

## <span id="page-19-0"></span>**4.1 PRIMERA ETAPA DE DESARROLLO**

Ya que fui aceptado para realizar las prácticas en Comisión Federal de electricidad se pasó a tener una entrevista con la encargada del parque vehicular la Ingeniera Gabriela Languré Ruiz y me platico los problemas que estaba teniendo en ese momento ya que manejan unas solicitudes para dar servicio a los vehículos y otras solicitudes para dar servicios a vehículos arrendados y quería que todo fuera más eficiente posible sin la necesidad de que los empleados tuvieran que ir a la unidad receptora e imprimir las solicitudes, por lo que paso a darme una lista de requisitos, para después pasar dar una posible solución de cómo se resolvería su problema, se le propuso la elaboración de una aplicación web en la que los empleados pudieran descargar los formatos, que pudieran ser capturados en la aplicación y que ella como administradora pudiera visualizar los datos guardados así como editarlos.

#### <span id="page-20-0"></span>**4.1.1 AMBIENTE DE DESARROLLO DEL SISTEMA**

En pláticas con la encargada de parque vehicular la Ingeniera Gabriela Languré Ruiz me dio a elegir el entorno en el cual se desarrollaría el proyecto por lo cual investigando con los encargados de los servidores se optó por desarrollarlo en HTML, PHP 7.0.10 y MySQL, ya que cumple con lo necesario para el desarrollo de la aplicación y en gran parte por que el software que se utiliza es de uso libre.

#### <span id="page-20-1"></span> **4.1.2 INVESTIGACION Y RECOLECCION DE DATOS**

Para poder iniciar el desarrollo del proyecto se empezó a recolectar datos necesarios para la las bases de datos, especificar los puntos clave con los que se trabajaría, nos fuimos por toda el área del parque vehicular donde se encontraban los vehículos recabando información de su número de placa, color, tipo de vehículo, número de serie, si pertenece a alguna arrendadora, o alguna seña en particular, se verificaron los datos con los que contaba en Excel la encargada , para encontrar el número económico que ella asigna a cada uno de los vehículos de comisión Federal de Electricidad y a vehículos arrendados, entre otros datos que nos proporcionó para el módulo de facturación.

## <span id="page-21-0"></span>**4.1.3 DESARROLLO DE LA BASE DE DATOS**

En este punto se pasó a exportar los datos con los que ya se contaban al gestor de bases de datos de WAMP "php MyAdmin" (figura 11), se diseñaron las tablas y sus relaciones que se utilizarían y se pasó a capturar los datos que se recolectaron entre otros datos que fueron proporcionados y que siguieron surgiendo para agregarlos en las tablas de las base de datos así como los usuarios que utilizaran el sistema web y datos que serán capturados y modificados, las tablas están relacionadas por un número económico que será un numero auto incremental y que será usado en las interfaz de arrendados y solicitud de servicio .

| phpMyAdmin                                                                   | Servidor, Local Databases » Blase de datos: base cle-                                                                                                    | 0 <sub>x</sub> |  |  |  |  |  |  |
|------------------------------------------------------------------------------|----------------------------------------------------------------------------------------------------|----------------|--|--|--|--|--|--|
| 会話の回答を<br>Reciente Favoritas<br>$\boxminus$ $\omega$                         | [ Estructura   SQL 4, Buscar   Generar una consulta   Diportar   Importar   Operaciones   Privilegios   Butinas   Wás<br>Tamaño Residuo a depurar<br>Acción<br>Filas @ Tipo<br>Cotejamiento<br>Tabla<br>a arrendados_cle<br>(buscar <a> [i Insertar <a> <a> </a> Vaciar <a> Climinar<br/>7 MylSAM latin1 swedish ci<br/>2.5 (8)</a></a></a> |                |  |  |  |  |  |  |
| - & Nueva<br>all I base cle<br>$ \frac{1}{2}$ Nueva<br>(iii.) arrendados_cfe | 11 MyISAM latin1 swedish ci<br>Examinar > Estructura e Buscar Si Insertar M Vaciar @ Eliminar<br>400<br><b>D</b> factura_cfe<br>→ Ill Examinar (al Estructura (ie Buscar Si Insertar @ Vaciar @ Eliminar<br>7 MyISAM latin1_swedish_ci<br>2.4 (3)<br>factura pv<br>G)                                                                       |                |  |  |  |  |  |  |
| (4) in factura cfe<br>(ii) je factura pv                                     | ☆ Il Examinar > Estructura + Buscar Si Insertar Maciar ● Eliminar<br>2 MylSAM latin1 swedish ci<br>344 8<br>$2.4$ KB<br>solicitud_cle<br>4 tablas<br>Numero de filas<br>27 My(SAM latin1 swedish ci 11.2 x8<br><b>166 B</b>                                                                                                    |                |  |  |  |  |  |  |
| B. mysql<br>B. performance_schema<br>BLE V/S<br>B-B fest                     | A Imprimir A Diccionario de datos<br>Crear tabla<br>Número de columnas: 4<br>Nombre:                                                                                                    |                |  |  |  |  |  |  |
|                                                                              | Continuar                                                                                                    |                |  |  |  |  |  |  |
|                                                                              |                                                                                                    |                |  |  |  |  |  |  |

*Figura 11. Tablas en php MyAdmin*

## <span id="page-21-1"></span>**4.2 SEGUNDA ETAPA**

En esta etapa se pasó al desarrollo de las interfaces que tendría el sistema web y a la codificación, la encargada de parque vehicular nos comentaba que ya otros practicantes habían desarrollado un sistema web para Comisión Federal de Electricidad pero de otra área y como el sistema será subido al servidor de ellos es de importancia de que las interfaces tengan buen aspecto y que fuera amigables para los usuarios, ya que con los que ya cuentan son de fácil entendimiento por lo que se desarrollaron con HTML y hojas de estilo CSS.

Como el sistema consta de tres módulos (Figura 12), uno de solicitud de empleados, solicitud de arrendados y facturación en el cual facturación solo tendrá acceso el administrador y los accesos que este pueda proporcionar, se desarrollaron dos inicios uno para el área de los empleados y otro mediante el cual el administrador se puede registrar y tener acceso a esta área en la que puede editar los datos que fueron agregados en los módulos y tener acceso al módulo de facturación

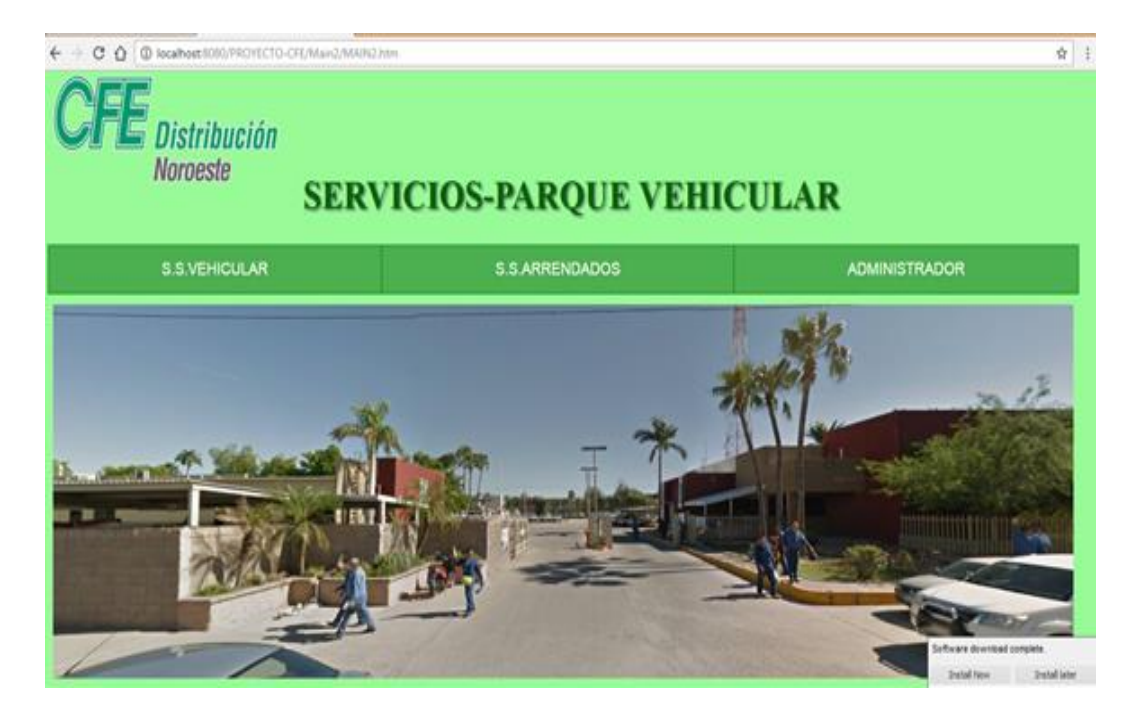

*Figura 12. Interfaz de inicio parque vehicular*

## <span id="page-23-0"></span>**4.2.1 DESARROLLO Y CODIFICACION DE LOS MODULOS**

El sistema consta de tres módulos, por lo cual a mí me toco trabar con el módulo de arrendados y facturación ya que del otro modulo trabajaría otro practicante en conjunto con facturación.

Ya que se desarrolló la interfaz de este módulo se empezó a trabajar en la codificación en HTML, en este módulo se agregaron "text área" para que el usuario agregara los datos correspondiente al tipo de los vehículos arrendados, modelo de vehículo, kilometraje , número de placa y la fecha en la cual se ingresó a servicio (figura 13) y se agregaron "options" para que se desglosaran distintas opciones de tipo de servicio que se le realizaría, arrendadora y número económico correspondiente a elegir por el usuario, para después de mandar guardar los datos al gestor de bases de datos de MySQL y descargar el formato de solicitud dependiendo a la arrendadora "Integra" o "Casanova Rent".

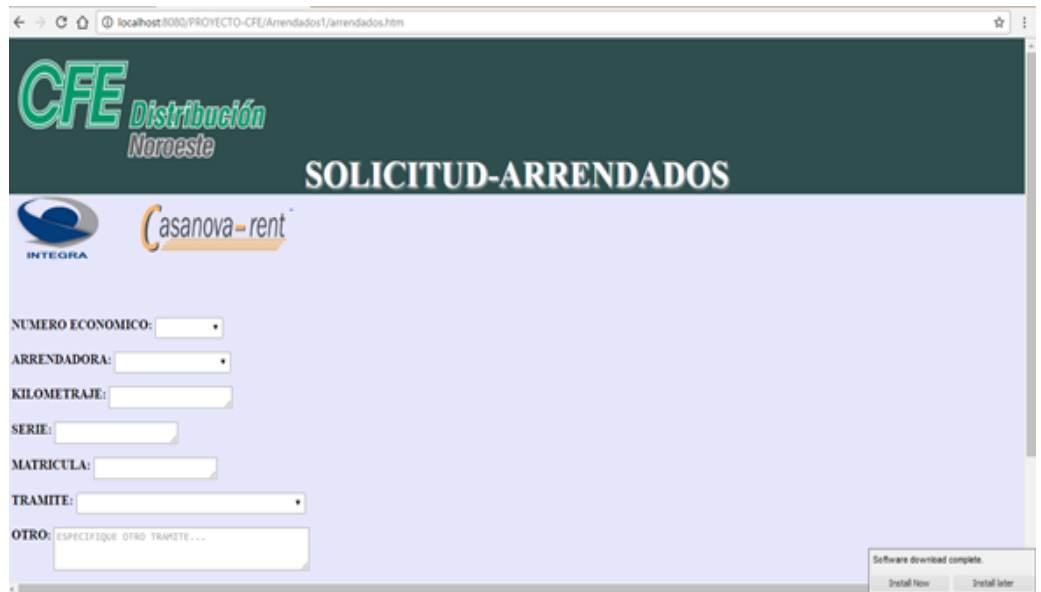

*Figura 13. Módulo de solicitud de arrendados*

Para el lado del módulo de administrador de solicitud de arrendados se desarrolló en inicio para administradores en el cual se registran y hacen login para poder acceder a este módulo y al de facturación.

En el módulo de arrendados (figura 14) cuenta con los mismos campos que tiene la solicitud de arrendados para usuarios, solo que para el lado de administrador se puede buscar los datos requeridos mediante en número económico del módulo de solicitud de servicio que realiza la consulta a las tablas de las bases de datos que están relacionadas por el número económico y arroja los datos en los campos correspondientes, se le agrego un nuevo campo en el cual el administrador va seleccionar la fecha en la cual el vehículo egreso del taller este módulo fue desarrollado utilizando PHP en conjunto con HTML.

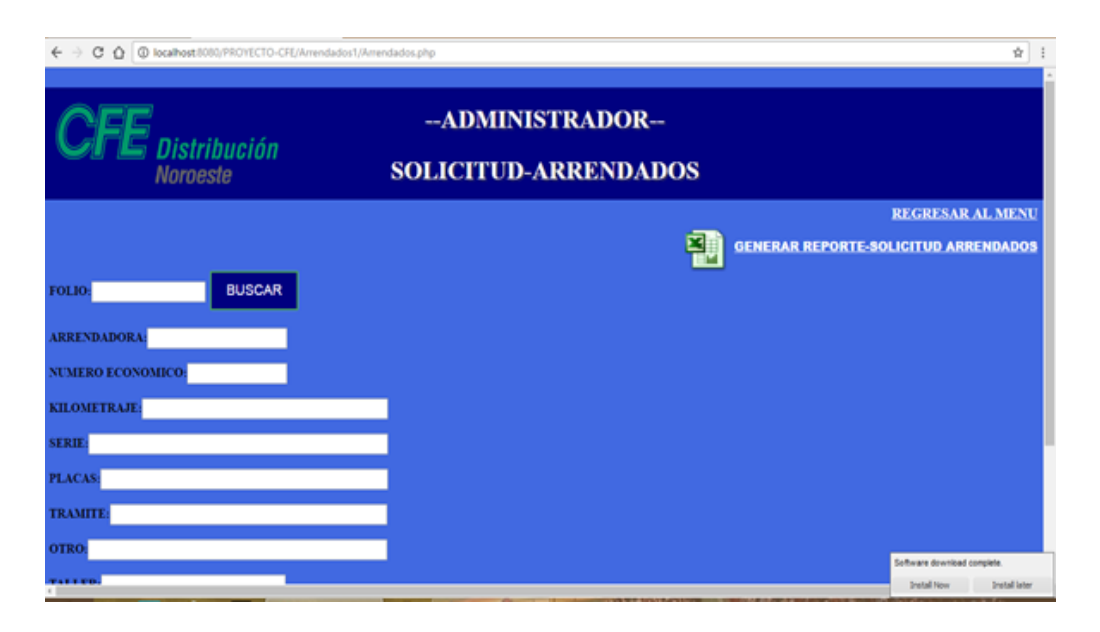

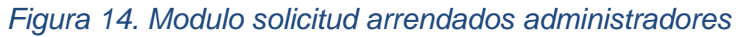

Si es necesario el administrador seleccionando el número económico puede editar y eliminar los datos de la solicitud seleccionando el botón ubicado en lo último de la página, uno de los requisitos que pidió después de los requisito establecidos la encargada de parque vehicular es que el sistema en todos sus módulos fuera capaz de generar reportes de los datos que se encuentran guardados en el gestor de bases de datos, los reportes deberían de ser en formato de Excel ya que ellos envían esos reportes a más personal administrativos y hacen sus manejos en ese formato , para esto se realizó en PHP una consulta a la base de datos con los campos que necesitaría en el reporte, además del uso de la librería "PHP Excel" para que genere el reporte en formato xlsx.

Regresando al inicio de administrador se encuentra el módulo de facturación, este módulo nace dela necesidad de la encargada ya que necesitaba registrar los datos de las facturas generadas por los servicios recibidos de los vehículos ya que todo lo realizaba mediante hojas de cálculo de Excel y le llevaba mucho tiempo la verificación de que vehículo fue el que recibió el servicio y los datos correspondientes.

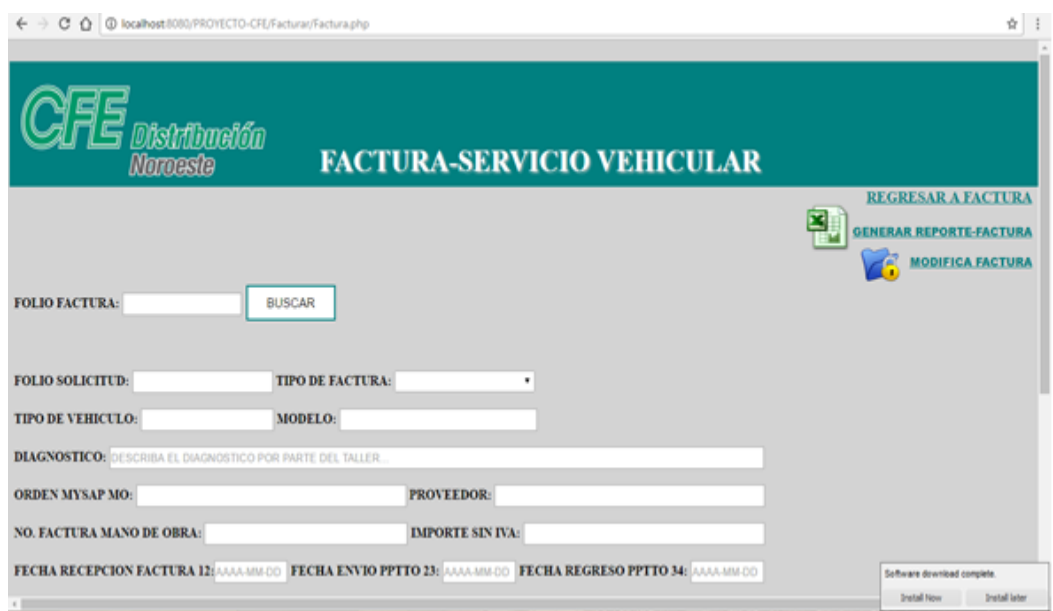

#### *Figura 15. Módulo de Facturación*

El módulo de facturación (figura 15) fue desarrollado en PHP y HTML al cual solo puede acceder el usuario registrado y autorizado, relacionando tablas de la base de datos se puso el campo en el formulario de folio de solicitud mediante la cual al buscar le arroja los datos del vehículo que recibió el servicio entre otros datos que requiere ser llenados por el administrador como lo es el diagnóstico del taller, orden MYSAP, proveedor, numero de factura de mano de obra, importe, en el cual podrá seleccionar la fecha de la recepción de la factura, fecha de envió y fecha de registro en la cual se pueden modificar y eliminar, al igual que el módulo de arrendados y solicitud de arrendados también es requisito la generación de reportes en Excel haciendo uso de la mima conexión y librería de PHPExcel .

#### <span id="page-26-0"></span>**4.3 TERCERA ETAPA**

En la esta etapa fue donde se realizaron las pruebas unitarias al sistema web para comprobar el correcto funcionamiento y encontrar posibles errores ya que no se puede implementar si el sistema presenta errores, que en un principio se tenía un problema al agregar caracteres en el formulario y se resolvió agregándole más a la longitud de caracteres de a base de datos, y en el cual se comprobó después de este problema que cuanta con buen rendimiento tomando en cuenta el tiempo que tarda en cargar y la cantidad de recursos que utiliza, después se pasó con la encargada la Ingeniera Gabriela Languré para que diera su aprobación al proyecto.

Por último se realizó la entrega oficial del sistema web y la base de datos con la encargada de parque vehicular e instalándolo por el momento en su computadora de escritorio ya que por el momento no se tiene acceso al servidor de la empresa, para que pueda ser implementado en el área más adelante y haciendo entrega de documentación necesaria para que en un futuro se quiera seguir trabajando en este proyecto agregándole nuevos módulos, nuevas funcionalidades, por parte de alumnos practicantes y sea más fácil el entendimiento del proyecto.

## <span id="page-27-0"></span>**5. ANALISIS DE LA EXPERIENCIA ADQUIRIDA**

La experiencia que me deja la realización del proyecto en Comisión Federal de Electricidad en el tiempo que duro las prácticas profesionales es que te involucras en el mundo real para poder aplicar los conocimientos adquiridos en la universidad y toda la teoría que se ve, por fin se pone en práctica, y me di cuenta que es necesario hacer las cosas por etapas e invertirle a cada etapa el tiempo necesario sin adelantarse a los procesos porque es imposible realizar algo bien si no se tiene bien definido o entendido lo que el cliente necesita y lo que se quiere hacer.

En el tiempo que realice las prácticas profesionales me sirvió de mucho aprendizaje, el entender con qué lenguaje de programación trabajaría, cuál sería el indicado, que herramientas utilizaría por ejemplo al inicio no sabía utilizar bien PHP y termine desarrollando en PHP y HTML, tampoco había utilizado Bootstrap y es algo de los aprendizajes que adquirí en este tiempo, y los cuales sigo aprendiendo porque también se cometieron errores en el proceso de aprendizaje y desarrollo del sistema pero se sacaron adelante, se aprende mucho de cómo es que se trabaja en una empresa tan grande como lo es Comisión Federal de Electricidad en mi caso en el departamento de parque vehicular.

#### <span id="page-27-1"></span>**5.1 ANALISIS GENERAL DEL PROYECTO**

En la dependencia de empresa Comisión Federal de Electricidad Zona de Distribución Hermosillo en el departamento de parque vehicular la encargada quería eficientica el proceso de impresión de las solicitudes sin que los empleados se trasladaran a las oficinas e imprimir las hojas de solicitudes, para esto nos explicó la necesidad de un sistema en el cual se pudieran capturar los datos de las solicitudes y que quedaran guardados para después poder consultarlos y evitar la necesidad de que ella los tuviera que capturar los datos de las solicitudes, lo mismo pidió para las facturas poder capturar el número de factura, fechas, folios, después de que me paso la información para el proyecto y acordar lo que se realizaría, se llegó a un acuerdo de cómo se trabajaría y que se entregaría en tiempo y forma el sistema web.

## <span id="page-28-0"></span>**5.2 ANALISIS DE LOS OBJETIVOS DE LAS PRÁCTICAS**

El principal objetivo de realizar las prácticas profesionales en el departamento de parque vehicular de CFE es obtener conocimientos sobre el mundo laboral y como es que se trabaja en él, sobre todo poner en práctica los conocimientos teóricos que se adquirieron en mi paso por la Universidad de Sonora. Desde un principio se tenía claro lo que la encargada necesitaba y lo que se realizaría "sistema web" para hacer eficiente los procesos que manejan, pienso que todo lo que se teníamos pensado tanto la encargada como yo que llevaría la aplicación se aplicó, los objetivos principales para las practicas se cumplieron porque me dejo mucho aprendizaje y experiencia en lo laboral porque siempre hubo buen trato por parte de los encargados.

#### <span id="page-28-1"></span>**5.3 ANALISIS DE LAS ACTIVIDADES REALIZADAS**

En la realización del proyecto "SISTEMA AUXILIAR PARQUE VEHICULAR" para Comisión Federal de Electricidad, me queda mucho conocimiento que adquirí y que en ocasiones no aplicaba en la Universidad, como lo es dedicarle a cada etapa el tiempo que se requiere, la capacidad para poder analizar los problemas que iban surgiendo en el desarrollo del proyecto, desarrollar un sistema web en PHP, HTML, CSS y aprender mucho de ellos mediante libros, videos, me gusto el proceso de desarrollo de las bases de datos y las conexiones con php, y con la realización de cada una de las actividades de las practicas me queda experiencia para el desarrollo profesional, personal y muchos conocimientos.

#### <span id="page-29-0"></span>**5.4 ANALISIS DE LA METODOLOGIA UTILIZADA**

Uno de los aspectos que influyo para que el proyecto saliera adelante fue la comunicación que hubo con la encargada de parque vehicular ya que fue un factor importante porque siempre se tuvo claro lo que se quería y como funcionaria el sistema, aunque en el proceso de desarrollo estuvo sacando funcionalidades que quería que fueran agregados al proyecto.

Otro aspecto importante fue el de aplicar los conocimientos adquiridos en la Universidad de sonora tanto teóricos y prácticos y poder avanzar más rápidamente en el proceso de desarrollo porque ya se tiene la idea de cómo atacar al proyecto, el modelo de desarrollo que implemente fue el de CASCADA ya que va siguiendo pasos uno tras otro y permite ir resolviendo las actividades rápidamente e irlas poniendo a prueba, en sus etapas incluye:

- $\blacktriangleright$  Ingeniería y análisis del sistema
- Análisis de los requisitos del software
- **Diseño**
- ▶ Codificación
- $\blacktriangleright$  Prueba
- **Mantenimiento**

Creo que todas las actividades hicieron que se avanzara y se entendiera todo el proceso de desarrollo del software para que al final se obtuviera un buen resultado y es aquí donde se aplicó mucho del conocimiento adquirido de la materia de ingeniería de software. También es de suma importancia el estar siempre aprendiendo por cuenta propia para poder seguir agregando nuevas funcionalidades ya que van surgiendo nuevas herramientas y tecnologías por lo cual siempre se debe de estar aprendiendo.

## <span id="page-30-0"></span>**6. CONCLUSIONES Y RECOMENDACIONES**

En CFE me sentí muy cómodo, tiene un ambiente laboral muy tranquilo, las personas que ahí laboran siempre están dispuestas a ayudar y se me hace un buen lugar en el que se puede trabajar y aprender.

El proyecto se concluyó en el tiempo que se acordó y fue entregado a la encargada del departamento la Ingeniera Gabriela Languré Ruiz que quedo satisfecha con el resultado final del proyecto y el que espera que se implemente en un corto plazo en todo el departamento.

Por mi parte el tiempo que estuve realizando mis prácticas profesionales en Comisión Federal de Electricidad fue de mucho aprendizaje, porque aprendí a trabajar por primera vez en un ambiente laboral de mi área, a trabajar bajo los tiempos que acordamos, a desarrollar un pensamiento más analítico y a ser más ordenado en las etapas de desarrollo.

Tuve que poner mucho de mi parte para aprender más sobre PHP, HTML, MySQL, CSS mediante muchos tutoriales, videos, libros, explicaciones de maestros, para que no solo fuera un proyecto más de un practicante, si no que ya que le estoy dedicando tempo y esfuerzo el proyecto quedara bien desarrollado y que por la parte receptora les gustara lo que se realizó.

Como recomendación sugiero que el proyecto se siga desarrollando por que pude apreciar que en CFE hay muchas funciones que realizan que se pueden hacer más eficientes y actualizar un poco el equipo tecnológico porque pude apreciar que tienen problemas al momento de realizar su trabajo diario.

Como recomendaciones para alumnos es si no entienden algo preguntar no quedarse con la duda, ser autodidactas buscando videos , libros,

desarrollar sentido analítico y no adelantarse a los procesos , dedicarle a cada proceso el tiempo necesario que se requiera y seguir aprendiendo cosas nuevas.

## <span id="page-32-0"></span>**7. REFERENCIAS**

Paginas consultadas para la búsqueda de información y asesorías.

- 1. CODEDRINKS 2016 Página web: CODEDRINKS [http://www.codedrinks.com/crear-un-reporte-en-excel-con](http://www.codedrinks.com/crear-un-reporte-en-excel-con-php-y-mysql/)[php-y-mysql/](http://www.codedrinks.com/crear-un-reporte-en-excel-con-php-y-mysql/)
- 2. The PHP Group 2001-2017 Página web: PHP <http://php.net/manual/es/function.mysql-insert-id.php>
- 3. Página web: CFE <http://www.cfe.gob.mx/paginas/Home.aspx>
- 4. REFNES DATA. 1999 2017 Página web: W3SCHOOLS [https://www.w3schools.com/bootstrap/bootstrap\\_get\\_starte](https://www.w3schools.com/bootstrap/bootstrap_get_started.asp) [d.asp](https://www.w3schools.com/bootstrap/bootstrap_get_started.asp)
- 5. Página web: W3C <http://www.w3c.es/Divulgacion/GuiasBreves/HojasEstilo>
- 6. Página web: YOUTUBE <https://www.youtube.com/watch?v=jbP4ndpepOo>
- 7. Página web: MYSQL CON CLASE <http://mysql.conclase.net/curso/index.php>
- 8. [Carlos Ble](http://www.carlosble.com/) 2010-2013. Página web: LIBROS WEB [http://librosweb.es/libro/tdd/capitulo\\_1/modelo\\_en\\_cascada](http://librosweb.es/libro/tdd/capitulo_1/modelo_en_cascada.html) [.html](http://librosweb.es/libro/tdd/capitulo_1/modelo_en_cascada.html)